### Лабораторная работа №3 Списки (нумерованные и маркированные)

#### 1) Нумерованные

<OL>, </OL> - обозначение начала и конца списка

<LI>, </LI> - разбиение на отдельные элементы списка

атрибут ТҮРЕ=? - стиль списка, вместо знака? проставьте одно из значений таблицы (по

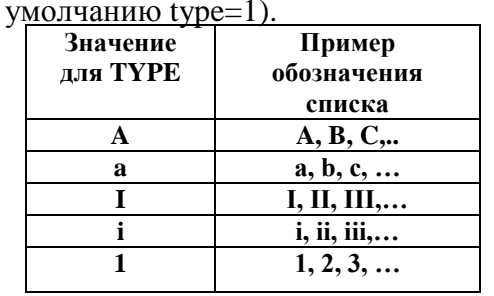

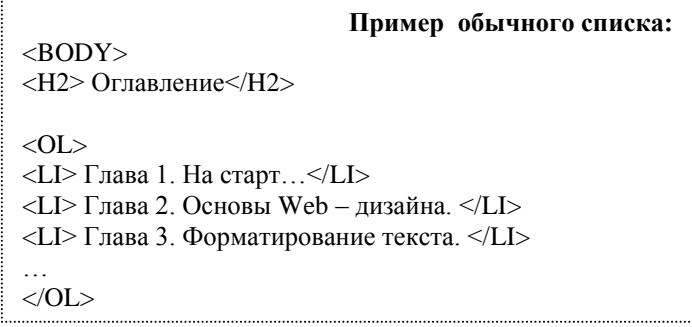

# Атрибут START=? в теле тега <OL> - определяет начальный элемент списка, ≠1 Атрибут VALUE=? В теле тега < OL> или < LI> - назначает любому элементу списка требуемый номер

# ЗАДАНИЕ 1:

1) Создайте HTML – документ под названием **spisky.html**, содержащий следующий текст (без тегов абзаца, переноса строк и форматирования):

### **Ивановы**

### Петровы

### Силоровы **Ольшанские Кочетовы**

- 2) Результат просмотрите в браузере.
- 3) Введите тег <ol> непосредственно над текстом и тег </ol> непосредственно под текстом
- 4) Каждую фамилию (элемент списка) предварите тегом <li> (закрывающий тег </li> необязателен).
- 5) Сохраните и просмотрите результат в браузере.
- 6) Задайте атрибут START=4 для фамилии Ивановы.
- 7) Задайте атрибут VALUE=10 для фамилии Ольшанские.
- 8) Просмотрите результат в браузере.
- 9) Самостоятельно переопределите номера элементов данного списка.
- 10) Задайте начало нового списка непосредственно после слова Ивановы тегом <ol  $type=a$ .
- 11) Задайте новые элементы списка при помощи тега <li >:

#### Иванов Сергей Иванова Лидия Иванов Алексей

- 12) Результат просмотрите в браузере.
- 13) Задайте тег конца списка </ol> непосредственно после слова Алексей.
- 14) Переопределите тип значка списка для Ивановой Лидии на А
- 15) Результат просмотрите в браузере.

16)Самостоятельно достройте список для фамилии **Ольшанские** с типом списка **I**.

### *2) Маркированные списки*

<UL>, </UL> - начало и конец списка

<LI>, </LI> - отдельные элементы списка

Атрибут TYPE в теле тега <LI> – значок списка (по умолчанию type=disc)

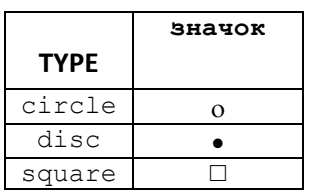

# **ЗАДАНИЕ 2:**

1) В исходном документе **spisky.html** создайте еще один список (без форматирования и разбиения на строки):

**Яблоки Груши Гранат Апельсины**

- 2) Просмотрите результат в браузере.
- 3) Введите тег **<ul>** непосредственно над словом **Яблоки** и тег **</ul>** непосредственно под словом **Апельсины**.
- 4) Определите элементы маркированного списка при помощи тега **<li>**
- 5) Результат просмотреть в браузере
- 6) Задайте тег нового вложенного нумерованного списка **<ol>** непосредственно после слова **Яблоки**.
- 7) Введите элементы списка (тег **<li>**): **Ростовские Московские**

### *С Кавказа*

- 8) Закройте список тегом **</ol>**
- 9) Результат просмотрите в браузере.
- 10) Задайте новый вложенный маркированный список (тег **<ul type=circle>**) после слова **Ростовские**.
- 11) Запишите элементы этого списка (тег **<li>**):

**Зимние Летние Осенние**

### *Весенние*

- 12) Закройте список.
- 13) Просмотрите и проанализируйте результат в браузере.
- 14)Самостоятельно придумайте трехуровневый список со значками различных типов.
- *3)* Списки определений.
- **<DL> - начало списка определений**

**<DT>, <DD> - начало текста термина и поясняющей его статьи.**

# *Задание 3:*

1) Скопируйте исходный код в конец тела страницы (перед тегом </body>):

```
<DL><DT>HTML 
<DD>Термин HTML (HyperText Markup Language) 
означает 'язык маркировки гипертекстов'. 
Первую версию HTML разработал сотрудник 
Европейской лаборатории физики элементарных частиц Тим Бернерс-Ли. 
<DT>HTML-документ 
<DD>Текстовый файл с расширением *.htm (Unix-системы могут 
содержать файлы с расширением *.html). 
\langle/DL>
```
- 2) Сохраните и просмотрите результат в браузере.
- 3) Самостоятельно создайте свои два элемента списка определений.